毕业(完成学业)申请操作程序:

第一步:

网址: <http://www.jnu.edu.cn> → 信息门户 → 登陆 → 研究生系统(账号为校园卡号,

密码为学号后 6 位数值位系) →数字暨大 →培养管理 → 填写个人培养计划 → 通知 导师审核 →学院审核 → 填写中期考核 → 通知导师审核 →学院审核 → 填写开题报 告 → 通知导师审核 → 学院审核。

第二步:

网址: <http://www.jnu.edu.cn> → 信息门户 → 登陆 → 研究生系统(账号为校园卡号,

密码为学号后 6 位数值位系) → 培养管理 →

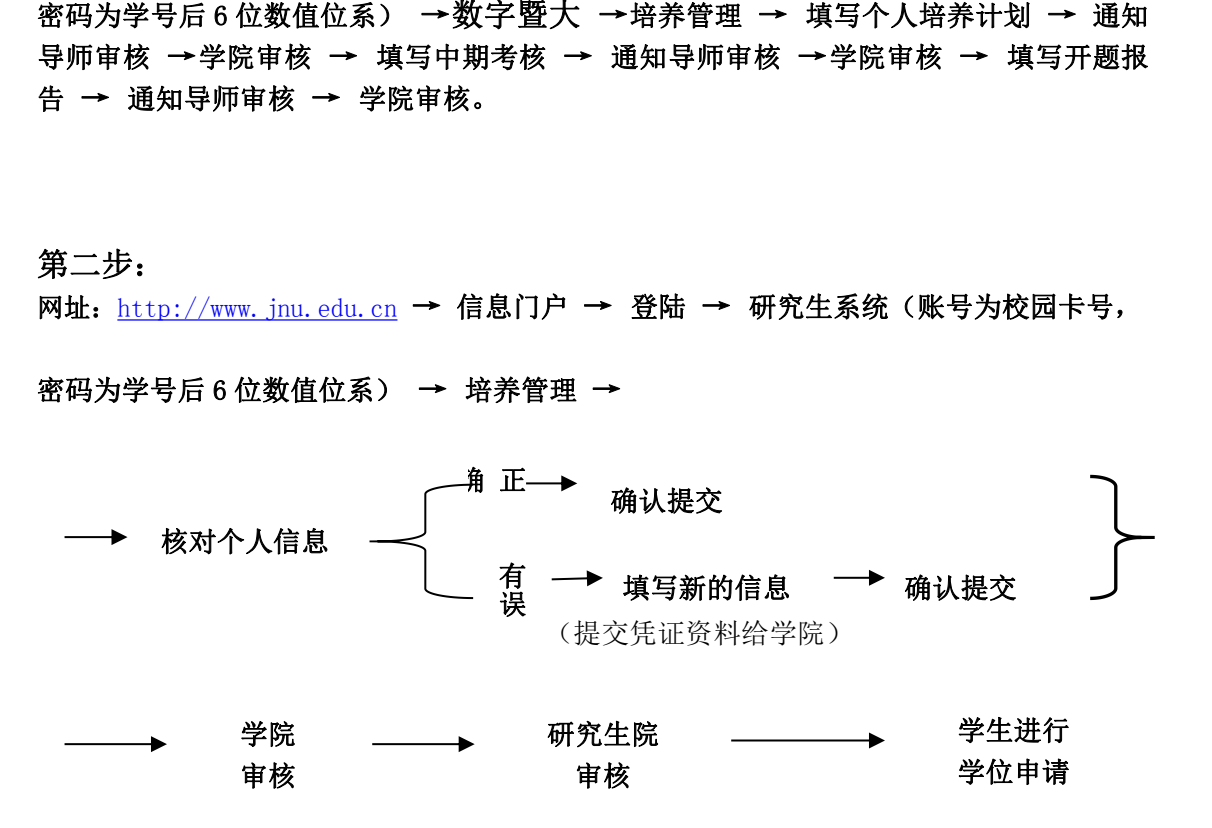

第三步:

网址:<http://www.jnu.edu.cn> → 信息门户 → 登陆 → 研究生系统(账号为校园卡号, 密码为学号后 6 位数值位系) → 培养管理 → 毕结业与完成学业信息 → 毕结业与完 成学业学生申请 →通知学院审核。

详细操作情况请浏览学校:毕业(完成学业)申请操作流程

## 注意事项:

1、更改毕业信息者需提供下列资料:

(1)更改姓名、性别、出生日期、身份证号码者,须提交派出所证明原件

和身份证、户口卡复印件;

(2)身份证号码由 15 位自然升 18 位者(第 7、8 位加"19"和加末尾数), 提交身份证复印件;

2、所有军人需交军官证复印件;

3、所有留学生需交护照复印件;

4、所提交的资料都必须字体清晰并标明学院、专业、学号、联系电话;

5、毕业生进行毕业申请和学位申请之前,必须先完成培养过程的多个环节, 例如:已注册处于在学状态,完成学籍卡,个人培养计划的填写,修完培养方案 所规定的学分,完成中期考核,开题报告,交清学费等。学院必须及时为已经通 过中期考核和开题报告的同学进行毕业审核,否则毕业申请和学位申请将无法正 常提交。

例如:若学生已经提交中期考核和开题报告,但系统仍然提示需要完成这两 项工作,则需与学院工作秘书联系,由学院审核通过后才能继续操作毕业申请。